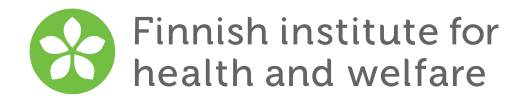

## How to submit an electronic survey

Tell us about your service – The national client satisfaction follow-up study on services for older people 2024

- 1. Enter the following address in your Internet browser: tutkimus.thl.fi/tunnukset/kerro24/
- 2. Enter your login-ID on the sign-in page:
- 3. Answer the questions in one go. If you do not complete the survey at one given time the answers will not be saved.
- 4. After answering all the questions which you wanted to answer, press the Submit answers button. The responses will be saved to THL.

Submit the electronic survey by 27th March 2024.

If you have any questions, contact your service unit's contact person.

## **Contact information:**